## Insert > Footer using both Slide and Notes and Handouts Tabs

## Insert > Footer on Slide Tab

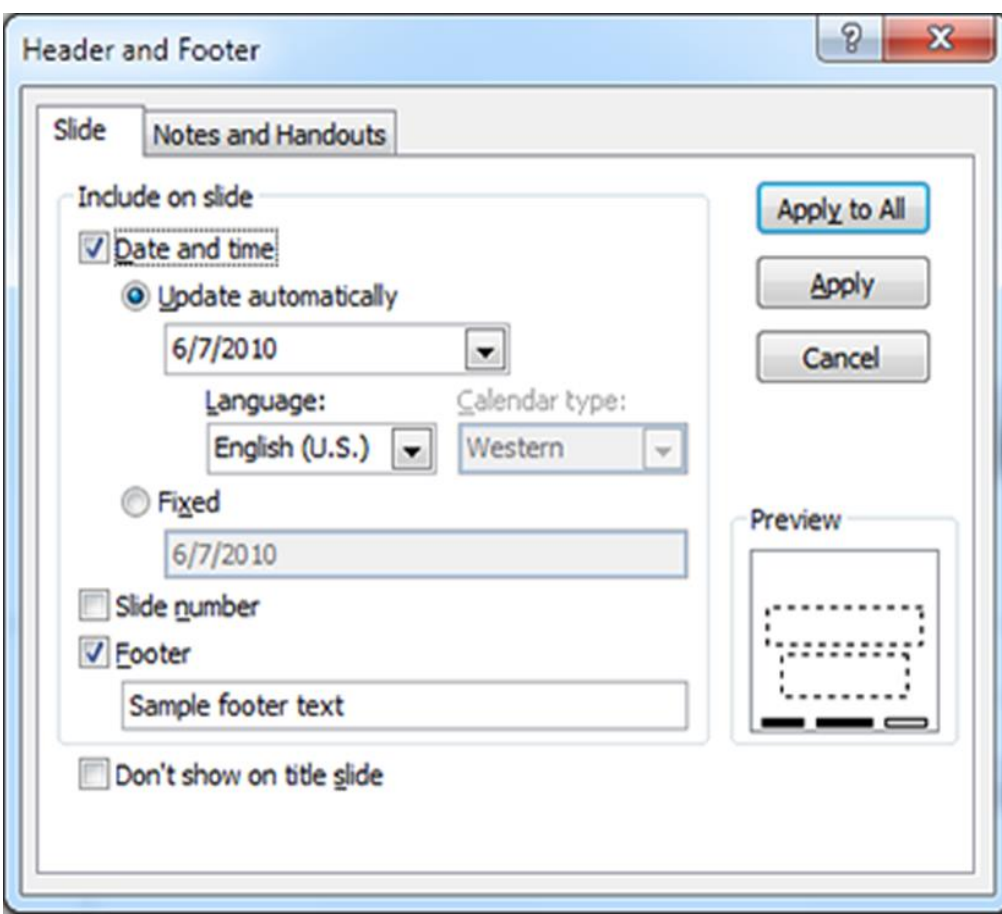

- On **Slide Tab**
- Check Date and Time Box
- Check Slide Number Box
- Check Footer Box
- In Footer Enter: Your Name\_Exercise #
- Check Apply to All
- Now go to next slide

## Insert > Footer Notes and Handouts Tab

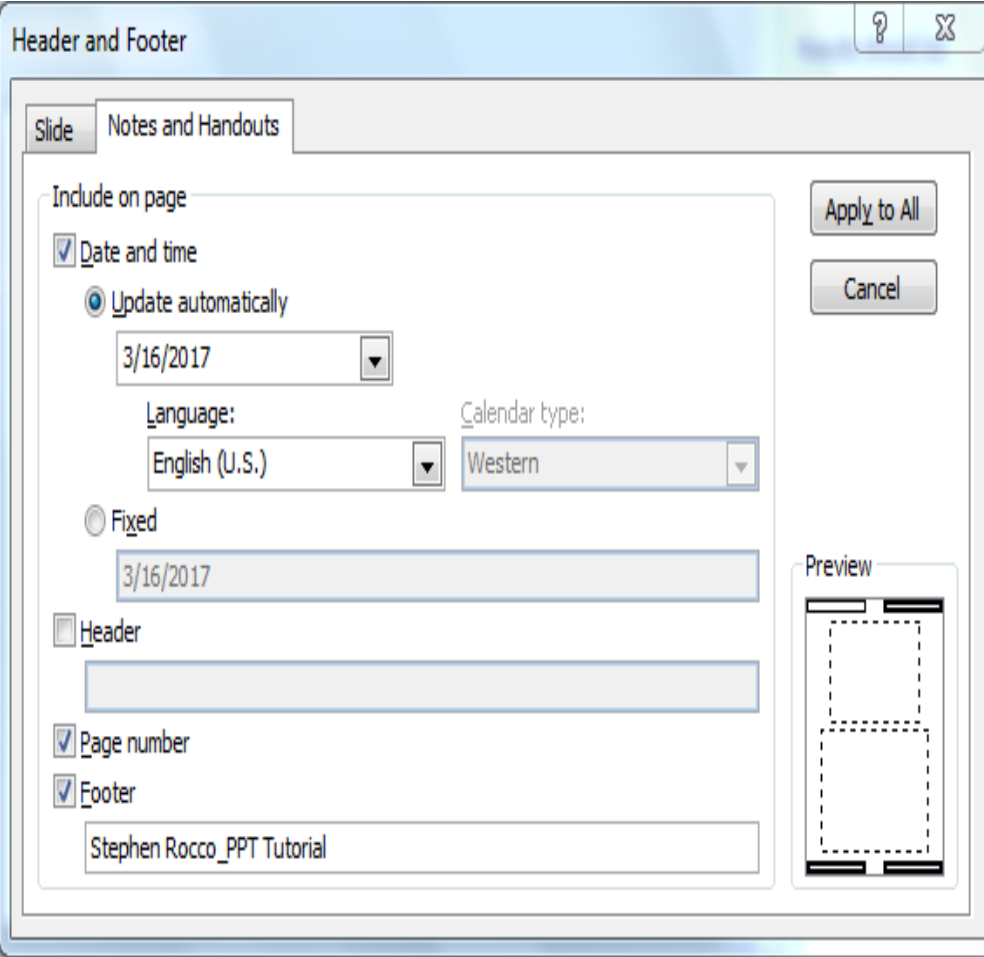

- Click **Notes and Handouts Tab**
- Check Date and Time Box
- Check Slide Number Box
- Check Footer Box
- In Footer Enter: Your Name\_Exercise #
- Check "Apply to All"